# Kvik-guide til at indtaste Primotal for medarbejdere

Primotal for medarbejderne er medarbejdernes tilgodehavender af ferie- og afspadsering ultimo måneden før AutoPilot's skæringsdato.

## Basis > Primotal > Medarbejder

- 1. Stil dig på medarbejder og tryk **ID** Primo ferie/afspadserings-saldi for medarbeidere ← Ferie/Afspadsering  $AA -$ Rettil Ferie Ferie Ferie Saldo Saldo<br>Feriefridage? med løn uden løn FriDAGE Afspadsering Forskudt Ret til<br>Ferie? Init Navn Primotalsdato  $\overline{v}$ **SIDELISE SES ROBBS**<br>ROBBS<br>TE Kirsten Pedershern 31-12-2015 **SIDISTERIOR** Louise Bernhardt 31-12-2015 31-12-2015 Lennart True Naja Tomhøj 31-12-2015 31-03-2016 Ole Lind-Bjerregaard Rune Bøje 31-12-2015 Søren Olesen 31-07-2016 Thorkild Erikser 31-12-2015 2. Tryk på det hvide ikon  $\Box$ Fig. Ferie/afspadserings-saldi der gælder for Kirsten Pedersberg ved udgangen af 31-12-2015  $\Box$  $\times$  $\mathbf C$ FeriefriDAGE Afspadsering Forskudt Init Årsag Dato Reg.init. Ferie m/løn Ferie u/løn
- 3. Indtast medarbejders primotal i kladden tryk **R**, herefter næste medarbejder

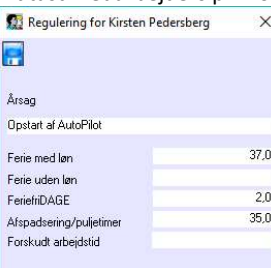

Bemærk: Når en primotalsregulering først er registreret, kan man hverken redigere eller slette den.

Best practice er at oprette en ny regulering, der enten udligner eller korrigerer eksisterende reguleringer, således at summen af samtlige reguleringer giver de korrekte primotal.

Hvis der er tale om en fejlregistrering, anbefaler vi en udligning efterfulgt af en korrekt registrering.

Bemærk: Tildelingen af Feriefri er afhængigt af, hvilken opgørelsesmetode I anvender

FeriefriDAGE – indtastes som hele/halve dage i primotalskladden

FeriefriTIMER – indtastes IKKE i primotalskladden, men i Administration > Feriefritimer > indtast dato - som skal være skæringsdato i AutoPilot – initaialer mv.

Bemærk, at medarbejderne først kan se feriefritimerne på timesedlen, når der er afleveret timer første gang.

Andre primotal kan du med det samme se på timesedlen

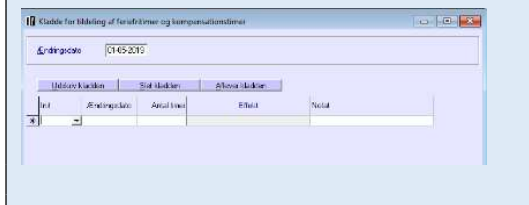

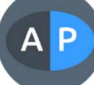

# Kvik-guide til at indtaste Primotal for medarbejdere

Primotal for medarbejderne er medarbejdernes tilgodehavender af ferie- og afspadsering ultimo måneden før AutoPilot's skæringsdato.

## Basis > Primotal > Medarbejder

- 1. Stil dig på medarbejder og tryk **ID** Primo ferie/afspadserings-saldi for medarbeidere ← Ferie/Afspadsering  $AA -$ Rettil Ferie Ferie Ferie Saldo Saldo<br>Feriefridage? med løn uden løn FriDAGE Afspadsering Forskudt Ret til<br>Ferie? Init Navn Primotalsdato  $\overline{v}$ **SIDELISE SES ROBBS**<br>ROBBS<br>TE Kirsten Pedershern 31-12-2015 **SIDISTERIOR** Louise Bernhardt 31-12-2015 31-12-2015 Lennart True Naja Tomhøj 31-12-2015 31-03-2016 Ole Lind-Bjerregaard Rune Bøje 31-12-2015 Søren Olesen 31-07-2016 Thorkild Erikser 31-12-2015 2. Tryk på det hvide ikon  $\Box$ Fig. Ferie/afspadserings-saldi der gælder for Kirsten Pedersberg ved udgangen af 31-12-2015  $\Box$  $\times$  $\mathbf C$ FeriefriDAGE Afspadsering Forskudt Init Årsag Dato Reg.init. Ferie m/løn Ferie u/løn
- 3. Indtast medarbejders primotal i kladden tryk **R**, herefter næste medarbejder

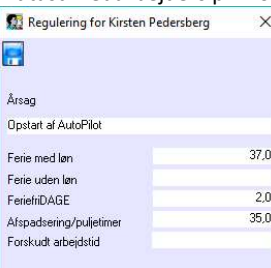

Bemærk: Når en primotalsregulering først er registreret, kan man hverken redigere eller slette den.

Best practice er at oprette en ny regulering, der enten udligner eller korrigerer eksisterende reguleringer, således at summen af samtlige reguleringer giver de korrekte primotal.

Hvis der er tale om en fejlregistrering, anbefaler vi en udligning efterfulgt af en korrekt registrering.

Bemærk: Tildelingen af Feriefri er afhængigt af, hvilken opgørelsesmetode I anvender

FeriefriDAGE – indtastes som hele/halve dage i primotalskladden

FeriefriTIMER – indtastes IKKE i primotalskladden, men i Administration > Feriefritimer > indtast dato - som skal være skæringsdato i AutoPilot – initaialer mv.

Bemærk, at medarbejderne først kan se feriefritimerne på timesedlen, når der er afleveret timer første gang.

Andre primotal kan du med det samme se på timesedlen

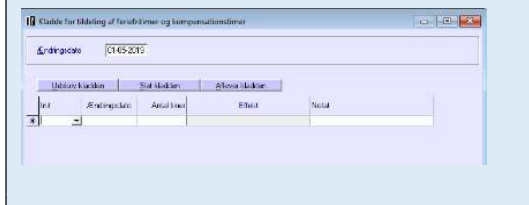

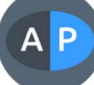

# Kvik-guide til at indtaste Primotal for medarbejdere

Primotal for medarbejderne er medarbejdernes tilgodehavender af ferie- og afspadsering ultimo måneden før AutoPilot's skæringsdato.

## Basis > Primotal > Medarbejder

- 1. Stil dig på medarbejder og tryk **ID** Primo ferie/afspadserings-saldi for medarbeidere ← Ferie/Afspadsering  $AA -$ Rettil Ferie Ferie Ferie Saldo Saldo<br>Feriefridage? med løn uden løn FriDAGE Afspadsering Forskudt Ret til<br>Ferie? Init Navn Primotalsdato  $\overline{v}$ **SIDELISE SES ROBBS**<br>ROBBS<br>TE Kirsten Pedershern 31-12-2015 **SIDISTERIOR** Louise Bernhardt 31-12-2015 31-12-2015 Lennart True Naja Tomhøj 31-12-2015 31-03-2016 Ole Lind-Bjerregaard Rune Bøje 31-12-2015 Søren Olesen 31-07-2016 Thorkild Erikser 31-12-2015 2. Tryk på det hvide ikon  $\Box$ Fig. Ferie/afspadserings-saldi der gælder for Kirsten Pedersberg ved udgangen af 31-12-2015  $\Box$  $\times$  $\mathbf C$ FeriefriDAGE Afspadsering Forskudt Init Årsag Dato Reg.init. Ferie m/løn Ferie u/løn
- 3. Indtast medarbejders primotal i kladden tryk **R**, herefter næste medarbejder

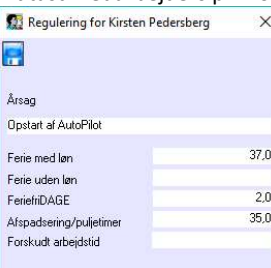

Bemærk: Når en primotalsregulering først er registreret, kan man hverken redigere eller slette den.

Best practice er at oprette en ny regulering, der enten udligner eller korrigerer eksisterende reguleringer, således at summen af samtlige reguleringer giver de korrekte primotal.

Hvis der er tale om en fejlregistrering, anbefaler vi en udligning efterfulgt af en korrekt registrering.

Bemærk: Tildelingen af Feriefri er afhængigt af, hvilken opgørelsesmetode I anvender

FeriefriDAGE – indtastes som hele/halve dage i primotalskladden

FeriefriTIMER – indtastes IKKE i primotalskladden, men i Administration > Feriefritimer > indtast dato - som skal være skæringsdato i AutoPilot – initaialer mv.

Bemærk, at medarbejderne først kan se feriefritimerne på timesedlen, når der er afleveret timer første gang.

Andre primotal kan du med det samme se på timesedlen

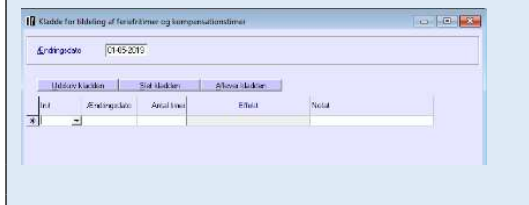

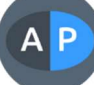